## **Student Name:**

## **Garage Band - Music Composition** Training (25 pts!)

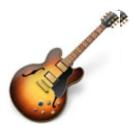

| Gradesheet                                                                                                    | Initial |
|----------------------------------------------------------------------------------------------------|---------|
| <b>Note</b> : Have two windows open at the same time: One window should be this video tutorial page, and the other window should be the Garage Band program. As you watch the videoyou should be creating in Garage Band what you are seeing in the video! |         |
| Step #1: Set up the Garage Band Interface: Loops & Clock! (5pts.) Your song must be no longer than 1 minute and no shorter than 40 seconds.                                                                                                    |         |
| Step #2: Using Loops (Expand, Crop & Delete).                                                                                                    |         |
| <ul> <li>Your song must have at least <u>5 Tracks</u>! (5pts.)</li> </ul>                                                                                                    |         |
| 2a. Playhead.                                                                                                    |         |
| Step #3: Zoom In & Zoom Out.                                                                                                    |         |
| Step #4:End of Project Marker. (5pts.)                                                                                                    |         |
| Step #5: Automation / Volume Change.                                                                                                    |         |
| <ul> <li>You must apply at least 1 Volume Change to one of your tracks. (5pts.)</li> </ul>                                                                                                    |         |
| Step #6: Audio On & Off.                                                                                                    |         |
| Step #7: Advanced Tools: EQ, Edit & Filters.                                                                                                    |         |
| Step #8: Export to iTunes.                                                                                                    |         |
| <ul> <li>You must successfully export your song to iTunes. (5pts.)</li> </ul>                                                                                                    |         |

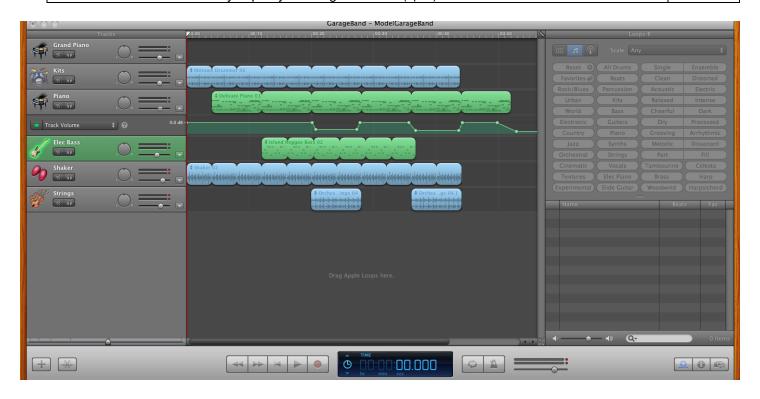